# $$100$

#### **Befragen Sie das Orakel von Shih Tao**

Orakel: Anwärter, Sie haben gerufen. Welche Seite aus dem Buch der Götter darf ich für Sie aufschlagen?

Anwärter:Orakel, bring mich dahin, wo ich erfahre:

Wie man Shih Tao spielt... Bedienung

Mit welchen Rezepten ich die Götter bezwingen kann... **Spielregeln** 

Wie ich die Götter überlisten kann... Tips und Tricks

Wie ich zum Meister werde... Punktebewertung

Wie stelle ich meine Lieblingsfarben ein... Dialogbox Farben

Wie ich meinen Obolus an die Schöpfer von Shih Tao entrichten kann... Sharewareinformationen

Den Göttern in die Karten geschaut... Technische Informationen

### **Wie wird gespielt...**

#### **...oder die Bedienungsanleitung**

Orakel: Ihr Menschen werdet den Ort des Wettstreits Spielfeld nennen. Es ist unterteilt in folgende Elemente:

Spielbrett **Setzstein Spielerstatus** Chancenfeld

Die Aufgabe des Spielers ist es den, jeweils aus dem Beutel gezogenen, Setzstein nach den Regeln der Götter auf das Spielbrett zu legen.

Anwärter:Wie kann ich denn einen Setzstein auf das Spielbrett legen?

Orakel: Sie haben zwei Möglichkeiten:

Ziehen Klicken

Anwärter:Das soll schon alles sein? Es muß doch noch mehr geben.

Orakel: Sicher. Damit der Wettstreit nicht mit Ihrer Erschöpfung endet, muß er nicht ununterbrochen erfolgen. Sie können Zeit und Raum überbrücken, indem Sie einen Wettstreit einfrieren und später wieder auftauen. Computermenschen nennen das in ihrer Sprache:

Spiel sichern

Spiel laden

Anwärter:Ist ja schön und gut, aber was mache ich, wenn ich nicht mehr weiter weiß? Orakel: Es gibt immer einen Weg, einen Einblick in mein Wissen zu bekommen. Diese Wege beschreibe ich im Kapitel Wie ich die Götter überlisten kann. Falls das Ende des Spieles wirklich erreicht ist, bleiben Ihnen drei Wege. Einen neuen Wettstreit zu beginnen, sich im gleichen Wettstreit noch einmal zu versuchen oder Shih Tao bis zum nächsten Wettstreit ruhen zu lassen.

Neues Spiel Gleiches Spiel Shih Tao beenden

Wenn Sie auf dem Weg zum Meister sind, dürfen Sie sich dann eventuell in das schwarze Buch der Götter (Bestenliste) eintragen.

### **Mit welchen Rezepten ich die Götter bezwingen kann...**

#### **...oder die Spielregeln**

Orakel: Damit nicht zu viele Anwärter zum Meister aufsteigen, haben die Götter Ihnen Hindernisse in den Weg gelegt. Hier die Rezepte mit denen Sie Ihren Weg zum Meister finden. Es gibt grundsätzlich vier Möglichkeiten, die Götter zur Annahme eines Setzsteines zu bewegen. Diese aufzuzeigen ist Sinn dieses Kapitels. Für alle Möglichkeiten müssen Sie die beiden Merkmale eines Steins aus dem Steinsatz kennen, Farbe und Muster. Außerdem benötigen Sie Kenntnisse über die gewünschte Position des Setzsteines auf dem Spielbrett und zu den anderen Steinen. Wichtig ist hier die Anzahl der Nachbarn eines Steins.

Ein Setzstein wird nur angenommen, wenn er die folgenden **Kriterien** erfüllt: Mindestens einen Nachbarn

Übereinstimmung einer, von der Anzahl der Nachbarn abhängigen, Anzahl Merkmale

Verteilung der Merkmale

Anderen Zügen wird keine Beachtung geschenkt.

Anwärter:Wieviele Merkmale müssen jetzt übereinstimmen?

Orakel: Grundsätzlich ein Merkmal pro potentiellem Nachbarn. Also:

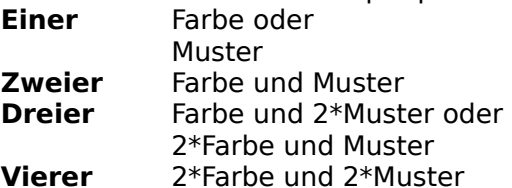

Shih Tao

Die Götter akzeptieren dabei immer nur **ein Merkmal pro Nachbar**.

Für Anwärter kommt jetzt für jede Anzahl von Nachbarn, ein Beispiel für einen gültigen und einen ungültigen Zug.

Einer

Zweier

**Dreier** 

Vierer

Aus technischen Gründen wurde statt der Farbe, an dieser Stelle die Farbkodierung eingeblendet.

### **Wie ich zum Meister werde...**

#### **...oder die Bewertung**

Orakel: Die Götter honorieren jeden Ihrer Schritte im Wettstreit. Wichtig für die Beurteilung des Wertes eines Zuges sind viele Kriterien.

Anwärter:Welche Kriterien?

Orakel: Die Kriterien beziehen sich auf den Ort des Schrittes, seine Umgebung und seine Vergangenheit:

Position des gesetzten Steins (Diesseits und Jenseits)

Anzahl der Nachbarn des gesetzten Steins

Anzahl der schon gesetzten Shih Taos

Die Aufteilung steht im Wettstreit über einen Eintrag in der Wunschliste zur Verfügung.

Anwärter:Werde ich für jeden Schritt belohnt?

Orakel: Für die meisten schon. Es gibt sogar Geschenke für besondere Leistungen wie: Shih Taos

Wenige Reststeine

Die Götter bestrafen nur, wenn sie bemerken, daß sie hintergangen werden. Dann werden Ihnen Punkte abgezogen:

Mischen

Anwärter:Wie erfahre ich denn den Stand des Wettstreits?

Orakel: Der jeweilige Punktestand wird in der Statuszeile hinter dem Wort Punkte angezeigt.

Verwandte Themen: Wie ich die Götter überlisten kann...

### **Wie ich die Götter überlisten kann...**

#### **...oder Tips und Tricks**

Orakel: Falls Ihnen die Götter im Wettstreit zu mächtig erscheinen, können Sie auch versuchen sie zu überlisten. Dafür habe ich Ihnen ein paar Mittel an die Hand gegeben. Manche davon werden von den Göttern nicht entdeckt, für andere müssen Sie Ihnen Tribut zollen.

Anwärter:Welche Mittel habe ich denn?

Orakel: Wenn Sie bemerken, daß Ihr letzter Zug nicht geeignet war, die Götter zu verwirren, können Sie ihn unsichtbar und unwirksam machen. Trifft das gleich für mehrere Ihrer Züge zu, können Sie die Götter, mit Hilfe Ihres Nagetieres und einem Knopf auf dem Zauberkasten, dazu bringen, bis zu 66 Ihrer Schritte im Wettstreit auf einmal zu vergessen.

#### **Zug zurücknehmen**

Strg+Z

#### Menü Bearbeiten-Zug zurücknehmen

Shift+Linke Maustaste auf den Stein, bis zu dem die Züge zurückgenommen werden sollen

Anwärter:Das ist ja praktisch, aber was mache ich, wenn ich aus Versehen zuviel Züge zurückgenommen habe?

Orakel: Die mehrstufige Rücknahme kann mit Strg+C (Menü Bearbeiten-Vorgang abbrechen) abgebrochen werden. Außerdem kann man die Götter an vergessene Züge erinnern. Auch diese Option vermindert die Überlegenheit der Götter. Haben Sie z.B. während eines Wettstreits festgestellt, daß Sie den drittletzten Stein besser woanders angelegt hätten, gehen sie folgendermaßen vor:

Nehmen Sie die letzten (z.B. drei) Züge zurück

Plazieren Sie dann den entsprechenden Stein, wie gewünscht

Wiederholen Sie, falls gewünscht und noch möglich, die anderen Züge Anwärter:Und wie mache ich das?

Orakel: Auch hier stehen wieder drei Wege zur Verfügung:

#### **Zug wiederholen**

Menü Bearbeiten-Zug wiederholen

Tastenkombination Strg+W

#### Maus-/Tastaturkombination Shift+Linke Maustaste

Mithilfe der ersten beiden, können Sie Zug für Zug einzeln wiederholen. Die Variante mit der Maus kann bis zu 66 Züge auf einmal wiederholen. Klicken Sie dafür bei gedrückter Shift-Taste auf ein Spielfeld, das vor dem Ausführen von Zug zurücknehmen, einen Spielstein enthielt. Nun können Sie zusehen, wie nacheinander wieder Ihre alten Züge erscheinen. Diesen Vorgang können Sie auch mit Strg+C abbrechen. Falls ein alter Zug jetzt nicht mehr möglich ist, da Sie zwischenzeitlich einen Stein anderweitig untergebracht haben, informiert Sie Shih Tao darüber.

Anwärter:Mit diesen beiden Optionen kann ich also die Position der Steine nachträglich ändern. Geht das denn auch mit der Reihenfolge?

Orakel: Grundsätzlich bestimmen die Götter vor Beginn des Wettstreits seinen Verlauf. Es gibt jedoch eine Möglichkeit das Schicksal zu ändern, sie ist allerdings gewagt. Erstens bemerken die Götter diesen Versuch immer und erlauben ihn nur, wenn Sie bereit sind, dafür Tribut zu zollen. Zweitens wird der Tribut von Mal zu Mal höher, je öfter man es in einem Wettstreit versucht. Drittens verändern Sie damit unwiderruflich die Reihenfolge aller Reststeine, einschließlich des Setzsteines. Diese Aktion ist also mit Vorsicht zu geniessen. Andererseits kann sie im

Zusammenhang mit einfrieren und auftauen von Wettstreiten, viel Geduld und Glück durchaus ein Meisterspiel hervorbringen. Ob dieses Meisterspiel Sie dann zum Meister macht, sei dahingestellt.

#### **Reststeine mischen**

#### Menü Bearbeiten-Reststeine mischen

- Anwärter:Das ist schon klar. Aber im Moment muß ich mich doch erst im Wettstreit üben. Was tust Du, um mir bei meinen bescheidenen Anfängen zu helfen?
- Orakel: Gut, daß Sie danach fragen. Anfänge aufzuzeigen und Ihren Fortschritt auf dem Weg zum Meister behutsam zu unterstützen, ist meine heilige Aufgabe. Für diese Aufgabe haben mir die Götter eigene Werkzeuge gegeben.

Anwärter:Also läßt Du mich nicht alleine mit den Einern, Zweiern, Dreier und Shih Taos...

Orakel: Nein. Zuerst möchte ich Ihnen raten, langsam zu beginnen. Es ist keine Schande am Anfang nur wenige Belohnungen von den Göttern zu bekommen. Auch meine Schöpfer sind diesen Weg gegangen.

Anfangs möchten Sie wahrscheinlich nicht nur wissen, wo Sie die Götter zur Annahme des Setzsteins bewegen könnten, sondern interessieren sich auch für die Wertigkeit der jeweiligen Position. Am besten wäre natürlich noch eine Übersicht nach Wertigkeit geordnet. Alles das leistet ein Punkt aus der Wunschliste: Chancenfeld

Menü Optionen-Mögliche Züge zeigen

Tastenkombination Strg+M

Ist er erfüllt (abgehakt), wird das Wunder war. Möchten Sie nur einen kurzen Blick auf dieses Wunder wagen, sollten Sie das rechte Ohr Ihres Nagers streicheln. Rechte Maustaste

Selbstverständlich können Sie trotz gedrücktem rechten Ohr, das linke zusätzlich liebkosen.

Als weiter fortgeschrittener Anwärter möchten Sie wahrscheinlich nur wissen, ob Sie an der von Ihnen gewünschten Stelle, überhaupt einen Stein abgesetzt bekommen. Das kann ich Ihnen mit dem Aussehen Ihres Zauberstabes verdeutlichen.

Haken Sie zuerst den Wunsch

Optionen-Variabler Mauszeiger

Tastenkombination Strg+V

in der Wunschliste ab. Beobachten Sie nun den Zauberstab auf den einzelnen Feldern des Spielbrettes. Erscheint ein Verbotsschild erübrigt sich die Diskussion mit den Göttern.

Sollten Sie einmal den Überblick über die auf dem Spielbrett befindlichen Steine verloren haben, können Sie einen heimlichen Blick in den Beutel werfen. Wenn Sie in der Wunschliste

#### Informationen-Restliche Steine zeigen

Tastenkombination Strg+R

anwählen wird der Inhalt des Beutels für kurze Zeit sichtbar. Falls Sie ein Sichtgerät haben, das nur verschiedene Grautöne (Graustufenmonitor) oder nur Schwarz und Weiß darstellen kann, sollten Sie die Funktion

#### Optionen-Farbkodierung zeigen

Tastenkombination Strg+K

anwählen. Dann werden zusätzlich zu den Farben ein entsprechender Buchstabe (A-F) in die linke obere Ecke eines Steins eingeblendet.

Beeinflußte Datei: SHIHTAO.INI-Datei

Verwandte Themen: Wettstreit einfrieren Wettstreit auftauen

Wettstreiten lassen <u>Chancenfeld</u> Tips und Tricks für Profis

## **Wie ich einen Einer lege...**

### **Bedingung: 1\* Muster oder 1\* Farbe**

Gültiger Zug:

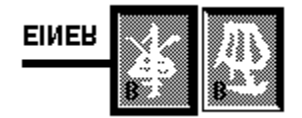

Hier stimmt die Farbe (B) mit dem des rechten Nachbarn überein.

### Ungültiger Zug:

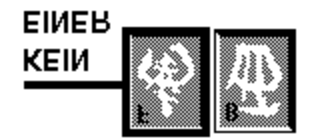

Das Symbol stimmt nicht mit dem rechten Nachbarn überein und die Farbe ist auch nicht gleich, wie Sie an den Farbkodierungen (F und B) erkennen können.

Verwandte Themen: **Zweier Dreier** Vierer Was zeichnet einen Stein aus...

### **Wie ich einen Zweier lege...**

### **Bedingung: 1\* Muster + 1\* Farbe**

Gültiger Zug:

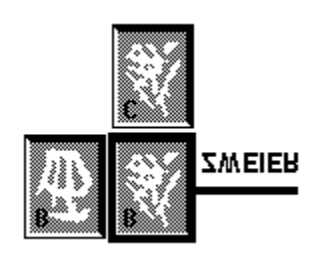

Das Muster des Setzsteins entspricht dem des unteren Nachbarn und die Farbe stimmt mit der des linken Nachbarn überein.

#### Ungültiger Zug:

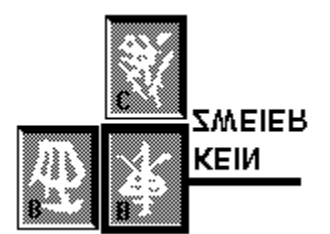

Hier ist zwar die Farbe B gleich der des linken Nachbarn, aber das Muster des Setzsteins entspricht nicht dem des unteren Nachbarn. Damit ist nur eine von zwei notwendigen Bedingungen erfüllt.

Verwandte Themen: Einer **Dreier Vierer** Was zeichnet einen Stein aus...

### **Wie ich einen Dreier lege...**

#### **Bedingung: 2\* Muster + 1\* Farbe oder 1\*Muster + 2\* Farbe**

Gültiger Zug:

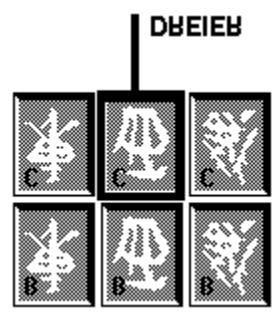

Das Muster des oberen Nachbarn, findet sich auch im Setzstein. Weiterhin ist die Farbe des Setzsteins (C) gleich der der rechten und linken Nachbarn.

#### Ungültiger Zug:

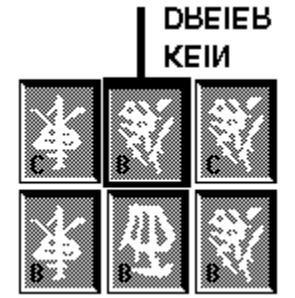

In diesem Beispiel sind nur zwei, der drei notwendigen Bedingungen erfüllt. Bei dem rechten Nachbarn stimmt das Muster und bei dem oberen die Farbe. Mit dem linken Nachbarn hat der Setzstein weder Farbe noch Muster gemeinsam.

Verwandte Themen: Einer **Zweier** Vierer Was zeichnet einen Stein aus...

### **Wie ich ein Shih Tao lege...**

### **Bedingung: 2\* Muster + 2\* Farbe**

Gültiger Zug:

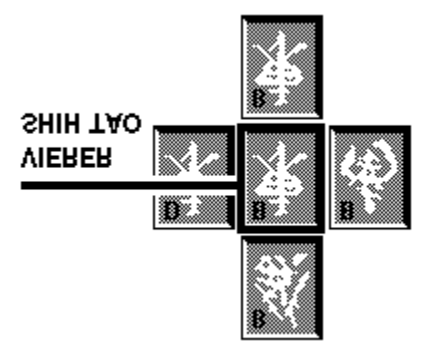

Hier ist der Setzstein gleich dem unteren Nachbarn, d.h. daß beide Merkmale übereinstimmen. Für die Beurteilung zählt nur ein Merkmal. Welches zählt, machen Sie nun von den anderen Nachbarn abhängig. Mit dem linken stimmt das Muster überein, mit dem oberen und rechten die Farbe. Also zählt für den Zug das Merkmal Muster. Damit ist die notwendige Bedingung von zweimal Farbe und zweimal Muster erfüllt.

#### Ungültiger Zug:

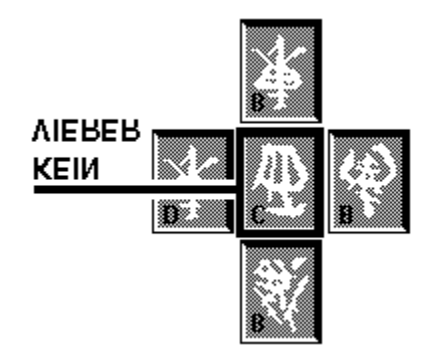

Da das Muster des Setzsteines mit keinem der Nachbarn übereinstimmt, bleiben zwei Bedingungen nicht erfüllt. Das macht eine nähere Prüfung überflüssig.

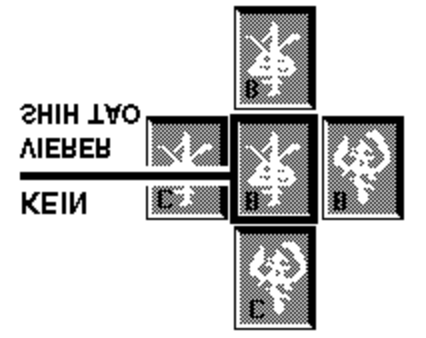

Hier ein Beispiel für einen beliebten Irrtum. Die vier Nachbarn des Setzsteines stimmen je

zweimal in Farbe und Muster überein. Trotzdem ist es kein gültiger Vierer. Dafür müßte der obere Nachbar die Farbe B haben.

Verwandte Themen: <u>Einer</u> <u>Zweier</u> <u>Dreier</u> Was zeichnet einen Stein aus...

### **Was zeichnet einen Stein aus...**

#### **...oder die beiden Merkmale**

Orakel: Unser Steinmetz hat in jeden Stein ein chinesisches Schriftzeichen gemeißelt. Damit der Anblick, Sie nicht langweilt, sind es sogar sechs verschiedene. Für die orthographische Korrektheit kann leider keine Haftung übernommen werden. Zusätzlich wird das Schriftzeichen noch in einer von Ihnen ausgewählten Farbe angestrichen. Auch diese haben wir gleich sechsmal für Sie vorbereitet. So besteht jeder Stein aus den beiden Merkmalen:

Farbe

Muster

Diese beiden Eigenschaften bilden eine der Grundlagen für Ihre Diskussion mit den Göttern, ob ein Stein akzeptiert wird oder nicht.

Verwandte Themen: Einer **Zweier** Dreier **Vierer** 

### **Wie friere ich einen Wettstreit ein...**

#### **...oder Spiel sichern**

Orakel: Haben Sie nicht genug Zeit, einen Wettstreit zu vollenden, ist dies der ideale Weg ihn festzuhalten. Auch vollendete Spiele können so der Nachwelt erhalten bleiben, um eventuelle Zweifler an Ihren meisterlichen Fähigkeiten in die Schranken zu weisen. Nicht zuletzt dient diese Option dazu, Ihren nicht anwesenden Freunden die Möglichkeit zu geben, später ihre Kräfte mit Ihren zu messen. Das alles geht mit nur einem Befehl:

Menü Datei-Spiel sichern Tastatur Strg-S Die Möglichkeit die Götter zu verwirren, damit sie bestimmte Züge vergessen und sich andere erinnern, bleibt natürlich erhalten.

Beeinflußte Datei: Zug-Datei

Verwandte Themen: Neuer Wettstreit Wettstreit wiederholen Wettstreit auftauen Wettstreiten lassen Wie ich die Götter überlisten kann...

### **Wie taue ich einen Wettstreit auf...**

#### **...oder Spiel laden**

Orakel: Eingefrorene Spielstände können jederzeit wieder aufgetaut werden. Betätigen Sie einfach die Wunschliste:

Menü Datei-Spiel laden

Tastatur Strg-L

Dann wählen Sie den entsprechenden Wettstreit aus dem Voratsschrank aus. Wer hierzu

Dateiauswahlbox

sagt, ist vielleicht schon mit seinem Computer verheiratet... Bevor Sie den Wettstreit nun fortführen können wird geprüft, ob Sie sich im letzten

als würdig für das Buch der Götter erwiesen haben.

Beteiligte Datei: Zug-Datei

Verwandte Themen: Neuer Wettstreit Wettstreit wiederholen Wettstreit einfrieren Wettstreiten lassen Wie ich die Götter überlisten kann...

### **Wie beginne ich einen Wettstreit...**

#### **...oder Neues Spiel**

Orakel: Sie sind mit einem laufenden Wettstreit zufrieden oder werden von neuen Herausforderungen angezogen. Dann wählen Sie diese Option am Anfang der Wunschliste:

Menü Datei-Neues Spiel Tastatur Strg-N

Haben Sie Shih Tao gerade erst gestartet, haben ich das schon für Sie erledigt. Wenn Sie sich tapfer im Wettstreit geschlagen haben, werden Sie aufgefordert sich ins Buch der Götter einzutragen.

Verwandte Themen: Wettstreit wiederholen Wettstreit auftauen Wettstreit einfrieren Wettstreiten lassen Wie ich die Götter überlisten kann...

### **Wie wiederhole ich einen Wettstreit...**

#### **...oder Gleiches Spiel**

Orakel: Wenn Sie noch nicht mit Ihrer Leistung in einem bestimmten Wettstreit zufrieden sind, dann sind Sie hier richtig. Dieser Punkt ermöglicht auch einen fairen Wettkampf mit einem Freund. Spielen Sie einfach hintereinander das gleiche Spiel. Diese Option steht am Anfang der Wunschliste:

Menü Datei-Gleiches Spiel

Tastatur Strg-G

Wenn Sie sich tapfer im Wettstreit geschlagen haben, werden Sie aufgefordert sich ins Buch der Götter einzutragen.

Anwärter:Wo ist denn jetzt der Unterschied zwischen einem neuen und einem gleichen Spiel?

Orakel: Es gibt einige Unterschiede:

Die Reihenfolge in der die Steine aus dem Beutel gezogen werden bleibt gleich. Es wird also nicht neu gemischt.

Haben Sie in dem Wettstreit gemischt, handelt es sich bei dem "gleichen Spiel" immer um das gemischte.

Der Mischvorgang kann nicht rückgängig gemacht werden.

Dafür werden Ihnen aber die Mischkosten aus dem gemischten Spiel erlassen.

Verwandte Themen: Neuer Wettstreit Wettstreit auftauen Wettstreit einfrieren Wettstreiten lassen Wie ich die Götter überlisten kann...

### **Wie lasse ich andere für mich streiten...**

#### **...oder der Demospieler**

Orakel: Diese Option bietet gleich mehrere Vorteile. Erholen Sie sich doch einfach zwischen zwei Wettstreiten, indem Sie den Demospieler beobachten. Er spielt auch gerne ein Spiel für Sie zuende. Natürlich können Sie auch eins seiner Spiele weiterspielen. Vorher müßten Sie allerdings seinen Tatendrang stoppen. Wenn Sie schnell genug sind bzw. den Demostreiter langsam genug eingestellt haben, können Sie ihn auch zu bestimmten Zügen zwingen, indem Sie ihm einfach ins laufende Spiel klicken. Sie können auch versuchen, einen Wettstreit besser als er zu bestreiten. Dabei kann er ihnen auch den Vortritt lassen.

Anwärter:Wie funktioniert das denn?

Orakel: Sie hetzen ihn einfach auf die gewünschte Spielart. Welche das ist, entscheiden Sie vor dem Aufruf mit den gewohnten Optionen aus der Wunschliste (Datei-Neues Spiel, -Gleiches Spiel, -Spiel laden). Dann rufen Sie den Demostreiter mit:

Menü Datei-Demospiel starten Tastatur Strg-D

Danach finden Sie an dieser Stelle: Menü Datei-Demospiel stoppen

Tastatur Strg-D

Außerdem wird nun eine Wunschkiste aufgemacht. Mit ihrer Hilfe können Sie z.B. die Geschwindigkeit des Streiters einstellen. Hier können Sie auch bestimmen, daß er endlos spielt. In diesem Modus ist der Bildschirmschoner zu empfehlen. Er blendet nach jedem beendeten Spiel das Shih Tao Logo ein.

- Anwärter:Wie spielt denn der Demospieler? Kommt er bei einem gleichen Wettstreit auch zum gleichen Ergebnis?
- Orakel: Nein, wie kommen Sie denn zu der Annahme? Erstens sucht er immer nach neuen Wegen und zweitens kann er auch noch unterschiedliche Spielstrategien verfolgen. Auch das kann man in der Wunschkiste einstellen. Aber das darf nur ein Magier machen, da die Änderung der Strategieformel den direkten Kontakt mit den Göttern von Shih Tao erfordert. Deshalb muß ich alle Anwärter und Meister davor ernstlich warnen diesen Zauberspruch zu ändern.

Anwärter:Und wenn ich es doch machen möchte?

Orakel: Dabei kann ich Ihnen nicht helfen. Da müssen Sie sich schon an den Techniker wenden. Soll ich ihn für Sie rufen?

Ja

Nein

Allen ganz Wagemutigen darf ich jetzt noch verraten, daß der Schlüssel zu dem Notizblock der Götter unter Knopf Normal verborgen ist.

#### Beeinflußte Datei: SHIHTAO.INI-Datei

Verwandte Themen: Neuer Wettstreit Gleicher Wettstreit Wettstreit auftauen Wettstreit einfrieren Wie ich die Götter überlisten kann...

### **Wie lasse ich den Wettstreit ruhen...**

#### **...oder Shih Tao beenden**

Orakel: Es gibt viele Wege den Wettstreit ruhen zu lassen. Sie können dabei über die Wunschliste gehen oder dem Wunschvermittler direkt Ihr Bedürfnis melden. Menü Datei-Shih Tao beenden Systemmenü Schließknopf

Anwärter:So einfach geht das?

Orakel: Wenn Sie sich tapfer im Wettstreit geschlagen haben, werden Sie aufgefordert sich ins Buch der Götter einzutragen. Falls Sie das Spiel der Götter erst ausprobieren, erscheint dann noch ein Hinweis der Götter, sich zu legitimieren.

Verwandte Themen: Neuer Wettstreit Gleicher Wettstreit Wettstreit auftauen Wettstreit einfrieren Wettstreiten lassen Wie ich die Götter überlisten kann...

#### **Auf dem Wege zum Meister...**

#### **...oder die Bestenliste**

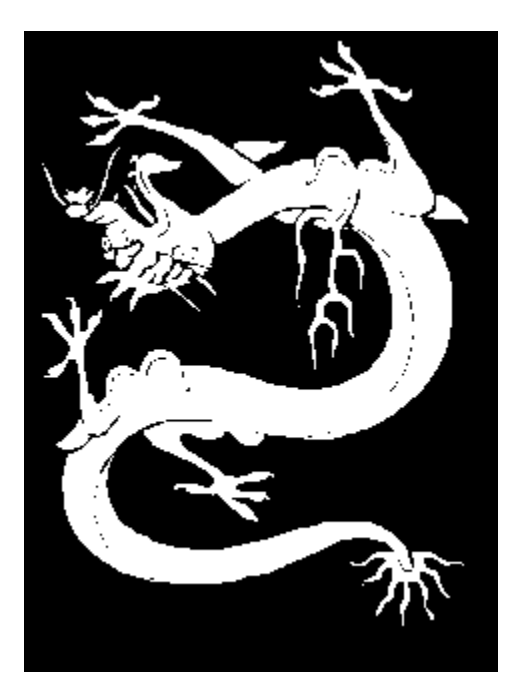

Orakel: Hier werden diese niedlichen Tierchen gerettet...

Wenn Sie zu den Besten Anwärtern aller Zeiten gehören, werden Sie von Ihnen aufgefordert, sich in das Buch der Götter einzutragen. Außerdem wird Ihnen mitgeteilt, auf welche Seite Sie sich mit welchem Stellenwert eintragen können. Sie müssen nun entscheiden, ob Sie sich würdig genug fühlen. In dem Fall sollten Sie dies den Göttern mit einem Druck auf den Knopf Eintragen verdeutlichen. Dann wird das Buch aufgeschlagen. Hier werden die besten zehn Anwärter mit folgenden Merkmalen angezeigt:

Ihrer Leistung Ihrem Namen Die Anzahl der nicht akzeptierten Steine Die vollbrachten Shih Taos Der Zeitpunkt ihres Wettstreits

Außerdem haben sich die Götter Ihren Namen gemerkt. Verlassen Sie die Wunschkiste mit einem Klick auf OK, werden Sie automatisch eingetragen. Haben Sie ausnahmsweise inkognito gespielt oder einen Freund auf den Weg zum Meister gebracht, können Sie den Namen ändern. Der Druck auf Hilfe bringt Sie wieder hierhin zurück.

Haben Sie während eines Wettstreites den Wunsch, sich über die Leistungen zu informieren, können Sie einen Blick in das Buch der Götter werfen, wenn Sie in der Wunschliste Informationen-Bestenliste anfordern.

Beeinflußte Datei: SHIHTAO.INI-Datei

Verwandte Themen: Wie ich zum Meister werde...

### **Wie stelle ich meine Lieblingsfarben ein...**

#### **...oder die Dialogbox Farben**

#### Orakel: In der Wunschliste wird sie mit

#### Optionen-Farben

angefordert. Hier können sich die Spielkinder unter den Ästheten oder die Ästheten unter den Spielkindern nach Herzenslust Ihre Lieblingsfarben einstellen. Aufgeteilt ist die Wunderkiste wie folgt:

#### **Steine:**

Hier werden in sechs Feldern die aktiven Steinfarben mit ihren **Farbkodierungen** von A-F dargestellt. Wenn Sie die Dialogbox mit OK verlassen, werden die Symbole mit diesen Farben angestrichen. Wählen Sie statt dessen Abbruch, bleiben Ihnen die Farben von vor dem Aufruf der Box erhalten. Der Druck auf Hilfe bringt Sie unmittelbar an diesen Ort.

#### **Aktive Farbe:**

Der rote Farbkodierung kennzeichnet die gerade bearbeitete Farbe. Diese wird auch in dem etwas größerem Vorschaufeld über dem Knopf Hilfe angezeigt. Wenn Sie das Farbfeld anklicken, aktivieren Sie die Farbe und übertragen sie ins Vorschaufeld. Ziehen Sie eins über ein anderes Farbfeld, wird die Farbe hineinkopiert. Möchten Sie nur einen der RGB-Werte verändern, brauchen Sie nur ein anderes Farbfeld mit dem gewünschten Wert über die entsprechenden Farbkomponenten-Feldern ziehen.

#### **Farbwertregler**:

Mit den drei Farbwertreglern kann man den RGB- Wert einer Farbe einstellen. Jede Farbe läßt sich in diese drei Grundfarben zerlegen. Sie können jetzt eine Farbe verändern, indem Sie die Farbwerte mit den Farbwertreglern einstellen. Die gültigen Werte einer Farbkomponente bewegen sich zwischen 0 und 255. Mit den Pfeilen an den Reglern können Sie sich nur in 32er-Schritten bewegen. Klicken Sie auf die Reglerleiste, zählt jeder Schritt 64. Damit erreichen Sie schnell und problemlos alle Vollfarben und die meisten anderen ansehnlichen. Ist Ihnen die Einstellung zu grob, schieben Sie bitte den Regler auf die gewünschte Position. Die Werte können Sie aber auch direkt in den Farbkomponenten-Feldern eingeben. **Farbpalette:**

Um Ihnen die Auswahl zu erleichtern, haben wir Ihnen schon einige Farben in der Farbpalette zusammengestellt. Diese befindet sich im unteren Drittel der Dialogbox. Wenn Sie eine Farbe aus der Farbpalette anklicken, wird Sie als aktive übernommen. Da die Fläche pro Farbe in der Palette sehr klein ist, können Sie sich in ihr mit gedrückter Linker Maustaste auch schnell einen Überblick verschaffen, indem Sie die Maus einfach über die Farben bewegen. Die jeweils überquerte Farbe, wird im Vorschaufeld und im Farbfeld angezeigt.

#### **Farbsets:**

Damit die Zusammenstellung eines Farbsets (die sechs Steinfarben und die Spielfeldfarbe) nicht zulange dauert, haben wir Ihnen gleich ein paar mitgegeben. Das aktive Farbset können Sie sich zusammenstellen, wie Sie möchten. Wenn Sie die Box mit OK verlassen, wird es auf jeden Fall in der INI-Datei gespeichert, damit es Ihnen erhalten bleibt. Wir haben Ihn nicht benannt, da wir Ihren individuellen Geschmack nicht kennen...

Andere Farbsets können Sie aus der Combo-Box rechts neben dem Wort "Farbsets" auswählen. Wenn Sie seinen Namen anklicken, wird es in die Steinfelder und das Spielfeldfeld übertragen. Wenn Sie als Farbset Schwarz-Weiß eingestellt haben, werden Sie gefragt, ob die **Farbkodierung** eingeblendet werden soll. Gefällt es

Ihnen, brauchen Sie die Box nur mit OK zu verlassen. Ansonsten können Sie einzelne Farben wie oben beschrieben ändern.

Beeinflußte Datei: SHIHTAO.INI-Datei

### **Welchen Stein darf ich setzen...**

#### **...oder der Setzstein**

Orakel: Bevor der Wettstreit beginnt, entscheiden die Götter, in welcher Reihenfolge Sie die von ihnen auferlegten 72 Prüfungen zu bestehen haben. Um es Ihnen leichter zu machen, werden Ihnen immer sechs Prüfungen erlassen. Diese Steine befinden sich schon auf dem Spielbrett, vier davon im Jenseits, zwei im Diesseits. Leider werden diese Prüfungen nicht belohnt. 65 andere Steine sind im Beutel versteckt. Da bleibt noch einer, der Setzstein. Er

ist die aktuelle Prüfung. Ihn auf dem Spielbrett unterzubringen, ist Ihre Aufgabe. Anwärter:Wo finde ich ihn denn?

Orakel: Er ist bereits aus dem Beutel gezogen und wird unter dem Wort "Ziehe" auf dem Spielfeld angezeigt.

Verwandte Themen: **Statuszeile** Chancenfeld Bedienungsanleitung Tips und Tricks

### **Wie steht der Wettstreit...**

#### **...oder der Spielerstatus**

Orakel: Den Stand des Wettstreits, bzw. Ihr abschneiden erfahren Sie in der Statuszeile. Sie befindet sich über dem Spielbrett. Hier finden Sie Angaben über Punkte **Reststeine** Shih Taos

Verwandte Themen: Chancenfeld, Setzstein

### **Wie kann ich an Deinem Wissen teilhaben...**

#### **...oder das Chancenfeld**

Orakel: Mit dem Chancenfeld können Sie an meinem Wissen teilhaben. Hier zeige ich Ihnen sämtliche Möglichkeiten, die Götter zur Annahme des Setzsteines zu bewegen. Damit Sie eine gute Entscheidungsgrundlage haben, habe ich diese nach Wertigkeit sortiert. Sie werden auf Wunsch unter dem Wort Möglich angezeigt. Außerdem wird auf dem Spielbrett der entsprechende Wert in die in Frage kommenden Felder eingeblendet.

Anwärter:Merken die Götter das denn nicht?

Orakel: Nein, das ist ein Weg, die Götter zu überlisten. Sie bemerken meine Hilfe nicht, so daß Sie dadurch nur Vorteile im Wettstreit haben. Manche Zeitgenossen würden das auch pfuschen nennen.

Anwärter:Wie kann ich diesen Wunsch denn äußern?

Orakel: Das kommt darauf an, ob Sie sich ständig oder nur manchmal auf mein Wissen verlassen möchten. Je mehr Sie sich dem Meistertitel nähern, desto wahrscheinlicher ist, daß Sie meine Hilfe nur gelegentlich in Anspruch nehmen. Dann sollten Sie solange auf das rechte Ohr Ihres Nagetieres drücken, wie Sie meine Hilfe brauchen. Dabei können Sie auch setzen, indem Sie zusätzlich das linke Ohr in Anspruch nehmen.

Möchten Sie einen längeren Blick auf mein Wissen werfen, genügt ein Haken in dem entsprechenden Teil der Wunschliste. Zukünftige Informatiker würden diese Wege vielleicht mit

Rechte Maustaste halten Menü Optionen-Mögliche Züge zeigen

umschreiben.

Verwandte Themen: Wie überliste ich die Götter...

### **Wie ich meinen Obolus an die Schöpfer von Shih Tao entrichten kann...**

#### **...oder Sharewareinformationen**

Orakel: Das Bedienen und Meistern des Spiels ist nur zu Testzwecken und für die Dauer von vier Wochen frei von Gebühren. Wenn Sie das Spiel regelmäßig nutzen, müssen Sie den Obolus entrichten. Für diesen Bereich bin ich nicht zuständig. Über diesen Punkt klärt Sie gerne unser Berater auf. Berater: Ich möchte Ihnen Ihre verschiedenen Fragen zu Shareware und Shih Tao beantworten:

Was ist Shareware...

Was bietet Shareware an Vorteilen...

Worin unterscheiden sich die registrierte und nicht registrierte Version von Shih Tao...

Was kostet die Registrierung

Wie läßt man sich registrieren...

Wie trägt man die Registriernummer ein...

Sollten noch Fragen offen bleiben, wenden Sie sich vertrauensvoll an uns, die Autoren. Damit auch Sie bald zum Kreis der zufriedenen (registrierten) Anwärter gehören...

### **Was ist Shareware?**

Shareware ist ein Marketing- und Vertriebskonzept für Software. Shareware ist nicht Freeware oder Public Domain. Die Autoren geben das Copyright an ihrem Programm nicht auf. Sie möchten den Anwendern nur die Möglichkeit geben, die von ihnen erstellte Software unverbindlich, für eine vom Autor vergebene Zeit zu testen. Nach dieser Zeit muß sich der Anwender entscheiden, ob er das Programm weiter nutzen möchte. Wenn ja muß er die Registrierungsgebühr an den Autor entrichten.

Geben Sie die unregistrierte Version bitte so oft wie möglich an nette Menschen weiter, denn wir möchten, daß sich dieses, wie nicht nur wir meinen, schöne Spiel weit verbreitet. Der Vertrieb erfolgt über verschiedene Wege. Hier eine kurze Aufstellung der wichtigsten:

#### **Sharewareversender**

Sie bieten Kopien des Programms auf Disketten an. Mit dem Kauf einer solchen Diskette, kaufen Sie nicht die darauf enthaltenen Programme, sondern bezahlen die Dienstleistungen (Auswahl, Zusammenstellung, Kopieren, Werben, etc.) des Versenders. Die sogenannte Vollversion (registrierte Version) bekommen Sie nur bei uns.

#### **Mailboxen**

Wir werden immer aktuelle Versionen unserer Programme in verschiedenen Mailboxen verschiedener DFÜ-Netze uploaden. Falls Sie zu einer dieser Mailboxen Zugang haben, können Sie sie sich downloaden. Selbstverständlich freuen wir uns, wenn Sie unser Programm auch in andere Mailboxen bringen.

#### Sie, der **Anwender**

Sie können das unregistrierte Programm in der von uns zusammengestellten Form und zwar nur so, sooft und an wen weitergeben, wie Sie möchten. Je mehr Menschen unser Programm kennenlernen, umso schöner für Sie und uns.

Während und nach der Testphase darf der Anwender das unregistrierte Programm auf Diskette oder per DFÜ an andere Personen weitergeben.

Verwandte Themen: Wie ich meinen Obolus an die Schöpfer von Shih Tao entrichten kann... Was bietet Shareware an Vorteilen... Was habe ich von der registrierten Version von Shih Tao... Was kostet die registrierte Version von Shih Tao... Wie läßt man sich registrieren... Wie trägt man die Registriernummer ein...

### **Was habe ich von der registrierten Version von Shih Tao...**

Wir halten nichts davon, eingeschränkte Sharewareversionen unseres Produktes in Umlauf zu bringen. Die vorliegende Version ist voll funktionsfähig und in keiner Weise eingeschränkt. Wir haben weder den Funktionsumfang begrenzt, noch an der Dokumentation gespart, wie Sie hier sehen können. Wir möchten, daß Sie den vollen Umfang unseres Programmes kennen- und schätzenlernen. Der einzige Unterschied zwischen der registrierten und nicht registrierten Version ist der Erinnerungsbildschirm, der beim Verlassen des Programms aufgeblendet wird. Ihn können Sie jedoch ohne Probleme ausblenden. Bestrafen Sie unser Vertrauen in Sie nicht, indem Sie Raubkopien von Shih Tao benutzen. Denn Shih Tao wird automatisch zur Raubkopie, wenn die von uns zugestandene und fair bemessene Testzeit von vier Wochen überschritten wird.

Verwandte Themen: Wie ich meinen Obolus an die Schöpfer von Shih Tao entrichten kann... Was ist Shareware... Was bietet Shareware an Vorteilen... Was kostet die registrierte Version von Shih Tao... Wie läßt man sich registrieren... Wie trägt man die Registriernummer ein...

### **Was kostet die Registrierung...**

Wir sind der Meinung, daß die Qualität und der Umfang des Spiels die Registrierungsgebühr in Höhe von **30 DM** rechtfertigt. Bedenken Sie wieviel Arbeit allein in der Realisierung dieses Spiels steckt. Außerdem arbeiten wir weiter an Verbesserungen und Erweiterungen. Weiterhin haben wir ständig Kosten, um die neuen Versionen zu möglichst vielen Sharewareversendern und in Mailboxen zu bekommen. Wir möchten doch, daß sie möglichst schnell und einfach zu Ihnen kommen.

Die Registrierung gilt für sämtliche Versionen 1.x. Höhere Versionsnummern als 1.x sind nicht vor 1993 zu erwarten.

Verwandte Themen: Wie ich meinen Obolus an die Schöpfer von Shih Tao entrichten kann... Was ist Shareware... <u>Was bietet Shareware an Vorteilen...</u> Was habe ich von der registrierten Version von Shih Tao... Wie läßt man sich registrieren... Wie trägt man die Registriernummer ein...

### **Was bietet Shareware an Vorteilen...**

Shareware bietet Vorteile für beide Seiten, die Autoren und die Anwender eines Programmes. **Sie vermeiden Fehlinvestitionen beim Softwarekauf.**

Sie können ein Programm erst ausführlich testen, bevor Sie es kaufen, in diesem Fall registrieren lassen. Deshalb nennt man diese Art von Software auch Prüf-vor-Kauf-Software. **Sharewareprogramme sind in der Regel preisgünstig.**

Es entstehen keine oder wenige Kosten für aufwendige Verpackungen und Werbung. Das Produkt soll und kann für sich selbst werben.

#### **Shareware ermöglicht Ihnen einen engeren Kontakt zu den Autoren von Programmen**.

Wenn Sie schon mit Ihnen in Kontakt treten, um sich registrieren zu lassen, können Sie auch gleich Ihre Anregungen, Wünsche und Kritiken weitergeben.

#### **Ihre Anregungen gehen nicht in der Bürokratie unter.**

Ein Sharewareautor nimmt diese gerne entgegen. Er ist in der Regel sogar auf diese Art von Informationen angewiesen, da es in seinem Interesse liegt, möglichst gute und bedarfsgerechte Software zu erstellen. Wer kann ihm dabei besser helfen als Sie, der Anwender. Schließlich leisten sich Autoren wie wir keine aufwendigen Marktstudien, wie große Softwarehäuser. Dafür können wir aber auch viel schneller auf Ihre Wünsche eingehen, da der Weg zu Ihnen sehr direkt ist. Schreiben Sie uns ruhig auch während der Testphase Ihre Meinung und Ihre Verbesserungsvorschläge. Wir haben einige Ideen für neue Versionen und arbeiten daran, aber wir möchten Ihre Anregungen, wann immer es möglich ist, mit einbeziehen. Schließlich können wir nicht an alles denken und Sie haben vielleicht einen guten Verbesserungs- oder Erweiterungsvorschlag. Wir Autoren interessieren uns für Ihre

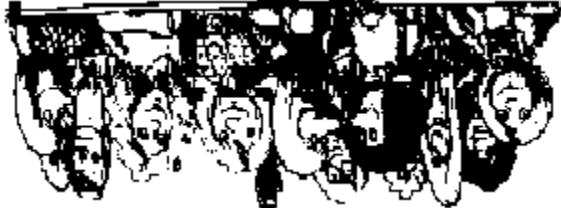

Meinung, denn wir schreiben die Software für Sie (und für uns natürlich). Seien Sie fair und registrieren Sie Shih Tao, wenn es Ihnen gefällt. Nur die Registrierungen zeigen uns, daß Sie unser Programm wirklich schätzen und ermutigt uns es weiter- und andere Programme für diesen Vertriebsweg neu zu entwickeln.

Verwandte Themen: Wie ich meinen Obolus an die Schöpfer von Shih Tao entrichten kann... Was ist Shareware... Was bietet Shareware an Vorteilen... Was habe ich von der registrierten Version von Shih Tao... Was kostet die registrierte Version von Shih Tao... Wie läßt man sich registrieren... Wie trägt man die Registriernummer ein...

### **Wie läßt man sich registrieren...**

Die Registrierung besteht aus zwei Schritten, dem Bezahlen der Registriergebühr und der Benachrichtigung eines Autors.

Überweisen Sie bitte zuerst die Gebühr von 30,- DM auf das folgende Konto:

Markus Kreisel

Deutsche Bank Köln

Blz: 370 700 60

Kto.-Nr.: 5409693

Nach ein bis drei Tagen sollten Sie dann das Registrierungsformular ausgefüllt an den Autor senden.

Weitere Zahlungsarten für das Inland

Sie können uns auch einen Verrechnungsscheck oder Euroscheck zusammen mit dem Formular schicken. Verzichten Sie bitte zu Ihrer eigenen Sicherheit auf das Zusenden von Bargeld.

Weitere Zahlungsarten für das Ausland

Kunden aus dem Ausland sollten einen bar ausgestellten Euroscheck senden. Normale V-Schecks können wir leider nicht akzeptieren.

How to pay the registration fee.

Foreign registrations must be prepaid with Eurocheck.

Der einfachste Weg geht über das Menü Hilfe. Hinter dem Menüpunkt Registrierformular verbirgt sich eine Dialogbox, in der Sie alle von uns benötigten Informationen bequem eintragen können. Dort finden Sie auch noch einmal die Adresse und Kontonummer des Autors.

Wir benötigen nur Ihren Namen und Ihre Adresse. Sollte es zum Zeitpunkt Ihrer Registrierung eine neuere Version als die auf dem Formular angegebene geben, schicken wir sie Ihnen gerne zu. Dafür ist die Frage nach dem Diskettenformat.

Überprüfen Sie bitte jetzt ob Ihr Drucker betriebsbereit ist. Nun brauchen Sie nur noch den Knopf Ausdrucken zu betätigen und das Formular wird ausgedruckt.

Das ausgedruckte Formular senden Sie dann bitte unterschrieben und ausreichend frankiert an die folgende Adresse:

Markus Kreisel

Homburger Strasse 22

5000 Köln 51

Sollten Sie Anregungen, Wünsche oder Kritik zu Shih Tao haben, senden Sie uns die doch gleich mit. So können wir Ihre Meinung bei Weiterentwicklungen berücksichtigen. Nach Erhalt der Registriergebühr und des ausgefüllten Formulares, senden wir Ihnen so bald wie möglich eine Urkunde mit Ihrer Registriernummer zu. In der Regel dürfte der Versand noch am gleichen oder nächsten Werktag erfolgen. Falls jedoch in einer Woche 1000 Anfragen kommen, könnte es auch zwei Tage dauern, oder drei oder vier...

Die Registrierung von Shih Tao gilt nicht nur für die aktuelle Version, sondern für alle Versionen 1,x, sprich für mindestens ein Jahr. Geplant sind dieses Jahr noch zwei 1,x-Versionen.

Falls Sie es sich noch einmal anders überlegen, können Sie in der Dialogbox auch Abbruch klicken. Wahrscheinlicher ist jedoch, daß Sie noch einmal den Hilfe-Knopf bemühen, aber wundern Sie sich bitte nicht, wenn Sie dann diese Zeilen noch einmal lesen dürfen.

Verwandte Themen: Wie ich meinen Obolus an die Schöpfer von Shih Tao entrichten kann... Was ist Shareware... Was bietet Shareware an Vorteilen... Was habe ich von der registrierten Version von Shih Tao...

Was kostet die registrierte Version von Shih Tao... Wie trägt man die Registriernummer ein...

### **Wie trägt man die Registriernummer ein...**

Nach Erhalt der Urkunde, können Sie die dort angegebene Nummer mit Hilfe der Dialogbox "Shih Tao Registrieren" eintragen. Diese befindet sich hinter dem Menüpunkt Hilfe Registriernummer eintragen.

In ihr werden Sie aufgefordert, Ihren Namen und Ihre Registriernummer einzutragen. Wenn Sie diesen Vorgang mit OK abgeschlossen haben, werden die beiden Werte in Ihre SHIHTAO.INI-Datei eingetragen. Geben Sie diese Datei nie mit, wenn Sie das Programm weitergeben, denn dann würden Sie eine Raubkopie, des für Sie lizensierten Programms weitergeben.

Denken Sie bitte daran, daß sich diese Datei in Ihrem Windows-Verzeichnis befindet. Machen Sie sich bitte auch eine Sicherungskopie von ihr, da wir auch andere Punkte in ihr speichern. Nähere Informationen erhalten Sie in dem Kapitel Technische Informationen.

Beeinflußte Datei: SHIHTAO.INI-Datei

Verwandte Themen: Wie ich meinen Obolus an die Schöpfer von Shih Tao entrichten kann... Was ist Shareware... Was bietet Shareware an Vorteilen... Was habe ich von der registrierten Version von Shih Tao... Was kostet die registrierte Version von Shih Tao... Wie läßt man sich registrieren...

### **Den Göttern in die Karten geschaut...**

#### **...oder Technische Informationen**

Orakel: Für alles was über die Bedienung und die Spielregeln von Shih Tao hinausgeht bin ich nicht zuständig. Soll ich den Haustechniker rufen?

Anwärter:Ja, bitte, ich hätte da noch Fragen zu einigen irdischen Problemen.

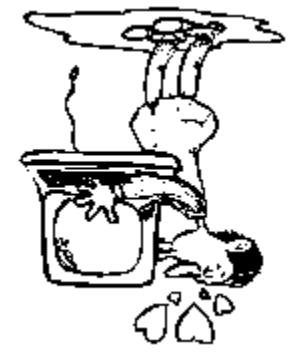

Techniker Da bin ich schon. Willkommen im Land der Technik!

An dieser Stelle soll eine sachliche Information für alle die folgen, die Shih Tao für Windows erweitern wollen oder Informationen über einige technische Interna benötigen. Aufgegliedert ist dieser Teil in:

Der Inhalt der Datei SHIHTAO.INI

Der Aufbau der ZUG-Dateien

Die Befehle der DDE-Schnittstelle

Die Strategieformel

Diese Informationen sind nur für Programmierer und Neugierige interessant. Shih Tao kann man auch ohne dieses Wissen meisterlich spielen.

### **Die Datei SHIHTAO.INI**

Techniker Die Datei SHIHTAO.INI wird im Windows-Verzeichnis Ihrer Festplatte aufbewahrt. In dieser Datei speichert das Programm einige Ihrer Einstellungen, damit Sie das Programm beim nächsten Programmstart möglichst so vorfinden, wie Sie es verlassen haben. Die SHIHTAO.INI können Sie mit einem beliebigen Editor laden und anschauen. Es wird jedoch dringend davon abgeraten diese Datei zu manipulieren. Auf jeden Fall sollten Sie sich vorher eine Kopie anlegen.

> Zuerst einmal kommt der Abschnittsname in eckigen Klammern. In der SHIHTAO.INI gibt es derzeit nur einen Abschnittsnamen: [ShihTao]. Wenn Sie Erweiterungen für Shih Tao programmieren, sollten Sie folgende Abschnittsnamen nicht verwenden: MakeNum und Stte. Unter ShihTao gibt es folgende Einträge, in beliebiger Reihenfolge:

#### **Farbe x=**

Numerischer Wert in dezimaler Darstellung, z.B. 8388608. Werte von 1 bis 6 entsprechen den Farbkodierungen der Steine A-F. Die Farbe des Spielfeldes wird mit von dem Wert 7 repräsentiert.

#### **Farbkode=**

Null (0) oder minus 1 (-1) . Gibt an, ob die Farbkodierungen eingeblendet werden sollen. Wenn die Farbkode eingeblendet sind werden die Spielsteine nicht plastisch dargestellt.

#### **ZeigeChance=**

Null oder minus 1. Gibt an, ob das Chancenfeld sichtbar ist und die Anzahl der Nachbarn in die Steine eingeblendet werden soll.

#### **VarioZeiger=**

Null oder minus 1. Gibt an, ob der Mauszeiger immer ein Pfeil ist, oder sich jenachdem ändert, ob oder ob nicht auf das Spielbrett gesetzt werden darf. **Platz x=**

#### Punkte, mit führenden Nullen, Trennzeichen (unsichtbares Leerzeichen Ansi 160), Name, mit Leerzeichen aufgefüllt, Trennzeichen, Anzahl Reststeine, Trennzeichen, Anzahl der gelegten Shih Taos, Trennzeichen, Datum des Eintrags in der Darstellung Tag.Monat.Jahr(ohne Jahrhunderte) Stunde:Minute. Beispiel bei Platz 2. Platz 2=00000151Markus W. Kreisel 090227.12.91 14:53

...

Platz 10=00000000                                                  000031.12.99 00:00 (Die Einträge Platz

1 bis 10 stellen die entsprechenden Einträge in der Bestenliste dar. Es wird dringend davon abgeraten an diesen Zeilen zu manipulieren. Ein fehlerhaftes Zeichen in einer dieser Zeilen kann zu einer seltsamen Bestenliste führen. Schlimmstenfalls werden Sie sich nicht mehr in die Bestenliste eintragen können, so gut Sie auch spielen. In diesem Fall löschen Sie die Zeilen Platz 1 bis Platz 10.

#### **EndlosDemo=**

Null oder minus 1. Gibt an, ob in der Dialogbox Demospiel die Einstellung "Endlosspiel" angewählt ist oder nicht.

#### **DemoInBestenliste=**

Null oder minus 1. Gibt an, ob in der Dialogbox Demospiel die Einstellung "In Bestenliste übertragen" angewählt ist oder nicht.

#### **Geschwindigkeit=**

Null oder minus 1. Gibt die voreingestellte Position des Schiebers in der Dialogbox Demospiel an.

#### **Bildschirmschoner=**

Null oder minus 1. Gibt an, ob in der Dialogbox Demospiel die Einstellung
"Bildschirmschoner" angewählt ist oder nicht. Der Bildschirmschoner zeigt einen bildschirmfüllenden Shih Tao-Schriftzug nach jedem Demospiel. Besonders nützlich ist das in einer Serie von Endlosspielen. Durch die Anzeige einer

bildschirmfüllenden Grafik soll ein Einbrennen des Bildschirms vermieden werden, wenn Shih Tao z.B. in einem Ladenlokal oder Schaufenster zu Demozwecken den ganzen Tag vor sich hin spielt. Zusätzlich ist diese Option auf diesem Wege eine kleine Werbung für uns. **Händler:** Wenn Sie Ihren Firmennamen eingeblendet haben wollen, sollten Sie mit uns Kontakt aufnehmen.

### **Strategie=**

7 Zeichen von 1 bis 7, von denen jedes genau einmal vorkommen muß. Diese Formel wird im Kapitel Die Stategieformel dokumentiert.

### **FensterWeite=**

Gibt die Breite des Spielfeldes an.

### **FensterHoehe=**

Gibt die Höhe des Spielfeldes an.

Folgende Zeilen finden Sie nur, nachdem Sie in Shih Tao eine gültige Registrierung vorgenommen haben.

### **Benutzername=**

Ihr Name oder den Namen, den Sie angegeben haben **Registriernummer=** Ihre Registriernummer

Nur wenn beide Einträge vorhanden und gültig sind, akzeptiert Shih Tao Sie als registrierten Anwender. Wenn diese beiden Zeilen oder sogar die gesamte INI-Datei verloren gegangen sind, müssen Sie mit Hilfe von Shih Tao und der Registrieroption diese beiden Zeilen wieder neu eintragen lassen. Geben Sie Shih Tao **niemals** zusammen mit Ihrer INI-Datei weiter, wenn Sie Shih Tao registriert haben! Sie geben dadurch eine **Raubkopie** weiter, in der dann Ihr Name für **jedermann lesbar** zu finden ist. Wenn Sie Shih Tao ohne die INI-Datei weitergeben, dann geben Sie in jedem Fall nur eine unregistrierte Sharewareversion weiter. Ein registrierte Version unterscheidet sich von einer unregistrierten **nur durch diese beiden Zeilen** in der INI-Datei. Die Annehmlichkeiten der registrierten Version kommen auf jeden Fall nur dem registrierten Anwender zugute.

Verwandte Themen: Der Aufbau der ZUG-Dateien Die Befehle der DDE-Schnittstelle Die Strategieformel

# **Die ZUG-Dateien**

Techniker In den Dateien, die die Dateinamenerweiterung ZUG besitzen, speichert Shih Tao alle Daten für ein Spiel. Die ZUG-Dateien liegen im Binärformat vor und können nicht mit einem Texteditor geladen und bearbeitet werden. Für Interessenten hier das Dateiformat (Version  $1,10 = 592$  Bytes):

2 Bytes Version

2 Bytes (Länge des Headers geteilt durch 8) +1

2 Bytes Zugnummer = 72 - Reststeine -1

2 Bytes Anzahl der Vierer

4 Bytes Punkte

2 Bytes Anzahl der Mischungen

2 Bytes Reserviert um, auf eine durch 8 teilbare Headerlänge zu kommen.

Danach 72 mal folgende Struktur in der Reihenfolge der Mischung = Spielverlauf: 2 Bytes Musterkodierung 1 bis 6 2 Bytes Farbkodierung 1 bis 6 (Entspricht Farbkodierung A-F) 2 Bytes Spalte 0 to 12 2 Bytes Zeile 0 to 8 (Wenn Spalte oder Zeile = 0 dann ist/war der Stein noch nicht gesetzt)

### **Anwendung verknüpfen**

Die Zug-Dateien können mit Shih Tao verknüpft werden. Wie Sie dies in Windows erreichen können finden Sie im Windows Handbuch im Abschnitt "Verknüpfen von Dokumenten mit einem Anwendungsprogramm". Immer wenn Sie nun eine Zug-Datei im Programm- oder Dateimanager oder den entsprechenden API-Aufrufen öffnen, wird Shih Tao geladen und der Name der Zug-Datei wird übergeben (Commandline).

Verwandte Themen: Der Inhalt der Datei SHIHTAO.INI Die Befehle der DDE-Schnittstelle Die Strategieformel

### **Die DDE-Schnittstelle**

Techniker Shih Tao verfügt über eine DDE-Schnittstelle. Über diese können externe Programme: Steine setzen Den Setzstein abfragen Jede Position auf dem Spielbrett auslesen Züge zurücknehmen Züge wiederholen Reststeine mischen Ein neues Spiel beginnen Die Anzahl der restlichen Steine erfragen Den Punktestand erfragen. Die DDE-Schnittstelle ist als Server ausgelegt. Der Anwendungsname ist: "shihtao". Als Thema müssen Sie "shibrett" angeben. Das Element ist "DDEVerbindung". Als Linkmode sollte "passiv" gewählt werden. Beispiel in Visual Basic: Sub Form\_Load () text1.LinkMode = 0 text1.LinkTopic = "shihtao|shibrett" text1.LinkItem = "DDEVerbindung" text1.LinkMode = 2 End Sub Sub Text1 Change () text1.LinkPoke text1.LinkRequest End Sub Folgende Texte können gesandt werden: !Spalte, Zeile Setzt den Setzstein an die angegebene Stelle. Spalte ist eine Zahl von 1 bis 12. Zeile ist eine Zahl von 1 bis 8. Leerzeichen werden nicht akzeptiert. Das Komma muß gesetzt werden. DDERequest liefert OK oder KO zurück. ?Spalte,Zeile Fragt den Stein an der angegebenen Stelle ab. Spalte ist eine Zahl von 1 bis 12. Zeile ist eine Zahl von 1 bis 8. Leerzeichen werden nicht akzeptiert. Das Komma muß gesetzt werden. DDERequest liefert einen String zurück, der wie folgt zu lesen ist: =Muster,Farbe wobei Muster eine Zahl von 0 bis 6 ist und Farbe die Zeichen  $\omega$ , A, B, C, D, E oder F annimmt. Wenn Muster = 0 und/

> oder Zeichen =  $\textcircled{a}$  ist, dann ist das Feld leer. ?0,0 Fragt den aktuellen Setzstein ab. DDERequest liefert die gleichen Werte wie ?Spalte,Zeile. + Wiederholt einen Zug. DDERequest liefert OK oder KO zurück. Nimmt einen Zug zurück.

- DDERequest liefert OK oder KO zurück.
- M Mischt die Reststeine.
- DDERequest liefert OK oder KO zurück.
- N Startet ein neues Spiel.
- DDERequest liefert nichts zurück.
- P Erfragt den Punktestand.
	- DDERequest liefert die Anzahl der Punkte zurück.
- Z Erfragt die Anzahl der restlichen Steine.

DDERequest liefert die Anzahl der restlichen Steine zurück.

Der Programmablauf in einem Client-Programm könnte zum Beispiel wie folgt aussehen:

Neues Spiel beginnen, Setzstein abfragen. In einer Schleife alle Steine auf dem Brett abfragen und in eine eigene Feldvariable übertragen. Setzsteine setzen. Wenn Sie weitere Informationen benötigen, schreiben Sie uns bitte an.

Verwandte Themen: Der Inhalt der Datei SHIHTAO.INI Der Aufbau der ZUG-Dateien Die Strategieformel

# **Die Strategieformel**

### **...oder das Wunder eines Zauberspruchs**

Die Strategieformel besteht aus sieben Zahlen mit den Werten eins bis sieben, wobei jede genau einmal vorkommen muß. Die Strategieformel wird von links nach rechts zeichenweise gelesen. Die einzelnen Zeichen stehen für einen Suchvorgang. Die Reihenfolge der Zeichen bestimmt, wann Shih Tao nach einem gültigen Zug sucht. Der Wert gibt an wo Shih Tao sucht. Es gibt zwei Suchbereiche mit vier bzw. drei Möglichkeiten.

Die Werte eins bis vier suchen im Diesseits

Der Wert eins sucht nach gültigen Einern, zwei nach gültigen Zweiern, drei nach gültigen Dreiern und vier nach gültigen Shih Taos. Um keinen Shih Tao zu vergeben, sollte die Strategieformel im ersten Zeichen eine vier besitzen.

Die Werte fünf bis sieben suchen im Jenseits

Der Wert fünf sucht nach gültigen Einern, sechs nach gültigen Zweiern und sieben nach gültigen Dreiern im Jenseits. Vier, also Shih Taos können im Jenseits nicht auftreten, deshalb gibt es keine acht.

Spielen Sie doch einfach mal mit der Formel herum. Es macht Spaß zuzusehen wie sich das Spielbrett mit Steinen füllt.

Sie werden bald herausfinden, daß der Demospieler nicht besonders gut spielt. Er schafft es aber je nach Strategieformel relativ oft, den ganzen Beutel leer zu spielen. Für so wenig Strategie ist das schon eine ganz brauchbare Leistung. Shih Tao kann also doch nicht so schwer sein, oder? Wir haben beobachtet, daß der Demospieler bei all unseren nächtlichen Testläufen die 3000 Punktemarke nicht überschritten hat. Immerhin könnten wir aus diesem Grund behaupten, daß Shih Tao in einigen tausend Spielen getestet wurde. Ein einigermaßen geübter Spieler schafft allerdings 5000 bis 6000 Punkte. Unser Rekord (Sorry, der von meinem Co-Autor) liegt derzeit bei etwa 7000 Punkten. Ein Meisterspiel kann locker 75000 Punkte überschreiten.

Verwandte Themen: Der Inhalt der Datei SHIHTAO.INI Der Aufbau der ZUG-Dateien Die Befehle der DDE-Schnittstelle Markus Kreisel und Renate Reinartz (K&R) Nicht zu verwechseln mit den Meistern der Sprache... Die zehn Besten werden in die Bestenliste eingetragen, sofern sie die Mindestpunktzahl erreicht haben.

Jedenfalls aller Menschen, die je gespielt haben...

...die je von Shih Tao gehört haben...

...die je einen gekannt haben, der einen kennt, dessen Schwager eine Freundin hat, die schon mal drei Shih Taos geschafft hat...

- ...die je auf Ihrem Computer Shih Tao gespielt haben...
- ...die je die INI-Datei ediert haben...

...oder so ähnlich...

Im Beutel werden die noch nicht abgelegten Steine aufbewahrt. Er wird von den Göttern festgehalten und ist deshalb für uns fast immer unsichtbar.

Bonuspunkte sind Anerkennungen der Götter für besondere Leistungen, z.B. weniger als drei Reststeine oder Shih Taos.

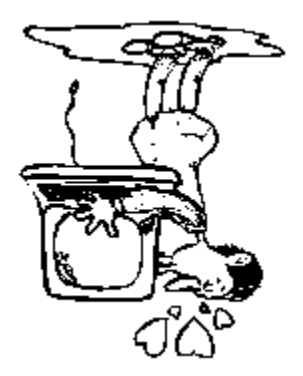

Hier werden die Dateien in verschiedenen Regalen (Laufwerken) und Fächern (Verzeichnissen) aufbewahrt. Man könnte es auch Dateiauswahlbox nennen. Übrigens Shih Tao's eingefrorene Wettstreite haben die Endung ZUG.

Manche Wünsche aus der Wunschliste sind so vielfältig, daß Sie noch in einer Kiste (Dialogbox) kramen müssen, um den richtigen herauszufinden.

Das innere Rechteck des Spielfeldes ohne die äußersten Spalten und Zeilen. Alles klar? Nein, nun deshalb haben wir es für Sie hell eingefärbt.

Jedenfalls solange bis der Strom ausfällt, Sie den Computer ausschalten oder booten, Windows oder sogar Shih Tao beenden...

...oder einfach Demospiel stoppen im Menü Datei aufrufen, sie wissen schon, an der Stelle haben Sie auch damit angefangen. Falls Ihnen das zu umständlich ist, versuchen Sie es doch mit Strg-D oder Strg-C.

Es gibt sechs verschiedene Farben. Mit ihnen werden die Symbole angestrichen. Wenn Ihnen die eingestellten Farben nicht gefallen, sollten Sie sich neue aussuchen oder definieren. Falls Sie auf Ihrem Monitor Probleme haben, die Farben zu unterscheiden, können Sie sich die Farbkodierung einblenden lassen. In diesem Fall werden die Spielsteine nicht plastisch dargestellt.

Jeder Farbe wird ein Buchstabe zwischen A und F zugeordnet. Diese Farbkodierung wird auf Wunsch in die obere linke Ecke eines Steines eingeblendet. Die Steine werden dann nicht plastisch dargestellt.

Jetzt schafft zumindest einer der Beiden schon acht (8) Shih Taos... Der andere wird immer noch locker von dem, von ihm geschriebenen, Demospieler vom Brett <u>und</u> aus der Bestenliste gefegt. Die Strategieformelentwicklung hält ihn vom Üben ab.

Alle Felder, die auf der ersten und letzten Spalte oder Zeile des Spielfeldes liegen. Wir haben es dunkel eingefärbt. Schließlich können die dort abzulegenden nur drei Nachbarn haben. Um Sie daran zu erinnern, daß dort abgelegte Steine keine Punkte einbringen, werden die Wertigkeiten der dort möglichen Züge weiß statt schwarz angezeigt.

Positionieren Sie den Mauszeiger innerhalb des gewünschten Spielfeldes und drücken Sie kurz die linke Maustaste.

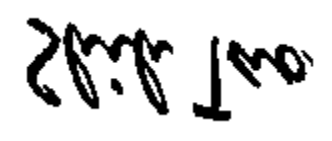

Wenn Sie es schön pflegen, wächst es vielleicht noch...

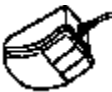

Ihre Maus... Das Tier mit dem Schwanz und zwei bis drei Ohren... Es sollen auch schon Exemplare mit einem unsichtbaren Schwanz gesichtet worden sein. Ich habe auch gehört, daß es Nager gibt, die ihre Fortbewegungsinstrumente auf dem Rücken (!) tragen.

Zum Meister wird man, wenn man im Wettstreit mit den Göttern bestmöglichst abschneidet, also mindestens ein Meisterspiel (12 Shih Taos) bestritten hat.

Ein Spiel mit mindestens 12 Shih Taos. Für mehr gibt es auch keine Bonuspunkte. Übrigens, seit der Version 1,10 sind diese von den Schöpfern im Testlabor simuliert worden. Wer schickt uns ein echtes???

Die Wunschliste (Menüleiste) unterteilt sich in die Themen Datei, Bearbeiten, Optionen, Informationen und Hilfe. Zu den einzelnen Themen können Wünsche erfüllt werden.

Wenn man mit einem Befehl mehrere Züge auf einmal bewegen kann...

Minuspunkte werden Ihnen abgezogen. Deshalb werden sie auch Abzugspunkte genannt.

Damit wird die Reihenfolge der noch im Beutel befindlichen Steine einschließlich des Setzsteines verändert.

Als Muster sind sechs verschiedene Chinesische Schriftzeichen in die Steine eingemeißelt. Diese können Sie nicht ändern. Aber die sind doch hübsch, oder?

Jeder Stein im Diesseits des Spielfeldes hat vier potentielle Nachbarn, die sich rechts, links, oben und unten von ihm befinden.

Den Göttern sei Dank. Sie wissen ja wie die sind...

...immer wenn man Sie braucht, sitzen Sie in der Ecke, schlürfen Tee und bauen neue Features in das Programm ein. Wer dann stören will, lebt gefährlich...

Das Feld auf dem Spielbrett natürlich. Andere zählen nicht.

Das Setzen der Steine aufs Spielbrett. Was haben Sie gedacht? (Die Online-Hilfe lesen...?!)

Punkte sind der Maßstab, mit dem man Ihre Leistung mißt.

Die Punktestaffelung können Sie im Menü Informationen-Punktestaffelung abfragen.

Alle Steine aus dem Steinsatz (72), die noch nicht auf dem Spielbrett untergebracht sind. Da sechs schon liegen, macht das also höchstens 66.
Diese Undo-Funktion bezieht sich auf die bisher aufs Spielbrett gesetzten Steine.

Ein Bildschirmschoner vermeidet, daß sich Dinge, die über einen längeren Zeitraum unverändert auf dem Monitor angezeigt werden, in denselben einbrennen. Das Bild wird genau 10000 Millisekunden (möchten Sie nicht mitstoppen?) angezeigt, wenn Sie den Vorgang nicht vorher mit Strg-C oder einem Doppelklick abbrechen.

Der unter dem Wort "Ziehe" angezeigte Stein, ist gerade aus dem Beutel gezogen worden und muß nun abgelegt werden.

Ob damit ein mehrstufiges Vergessen oder Erinnern der Götter ausgelöst wird, ist von dem angeklickten Spielfeld abhängig. Ist es momentan besetzt, leitet dies einen vorübergehenden Gedächtnisverlust ein, sonst erinnern sich die Götter an alle Züge einschließlich des Steins, der dort war. War dort kein Stein, werden alle Züge wiederholt..

Wird ein Setzstein in die Mitte von vier Nachbarn gelegt, bezeichnet man den Zug als Shih Tao oder Vierer.

Die Steine müssen von Ihnen auf einen Kampfplatz von zwölf mal acht Feldern untergebracht werden. Er unterteilt sich in die beiden Kategorien Diesseits und Jenseits.

Über der programmspezifischen Wunschliste, hat jedes Windows-Programm noch ein Systemmenü. Hier wird in der Regel auch der Programmname angezeigt. Mit einem Doppelklick auf den Knopf in der linken Ecke, kann z.B. jedes Programm beendet werden. Die Tastenkombination Alt-F4 erfüllt den gleichen Zweck.

Die Tastatur bildet eine Möglichkeit Befehle einzugeben.

Das ist der Typ, der immer teeschlürfend durch die Gegend läuft und wie ein Computermensch redet.

Wenn hiernach ein Wettstreit wiederholt werden soll, muß er vorher eingefroren werden. Ansonsten bezieht sich die Wiederholung auf das neue Schicksal.

Einer (I), Zweier (II), Dreier (III), Vierer (IV)

Man könnte auch Spiel dazu sagen...

Gezaubert wird von tierlieben Spielern fast ausschließlich mit Hilfe des Nagers (Maus). Vorsichtiges An- und Weglocken (Bewegen) verändern die Richtung und Wirkung des Zauberstabes (Mauszeiger). Streicheln Sie im richtigen Moment eins seiner Ohren (meistens das linke) wird das Gewünschte gezaubert.

Positionieren Sie den Mauszeiger auf den Setzstein, halten Sie die linke Maustaste gedrückt, bewegen Sie den Rahmen auf das Feld, auf das Sie den Setzstein setzen möchten und lassen Sie die Maustaste los.